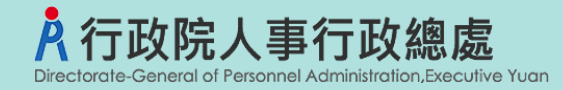

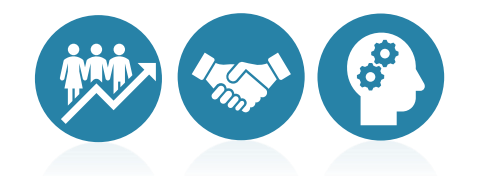

# 人事人員履歷調閱作業流程 事求人機關徵才系統

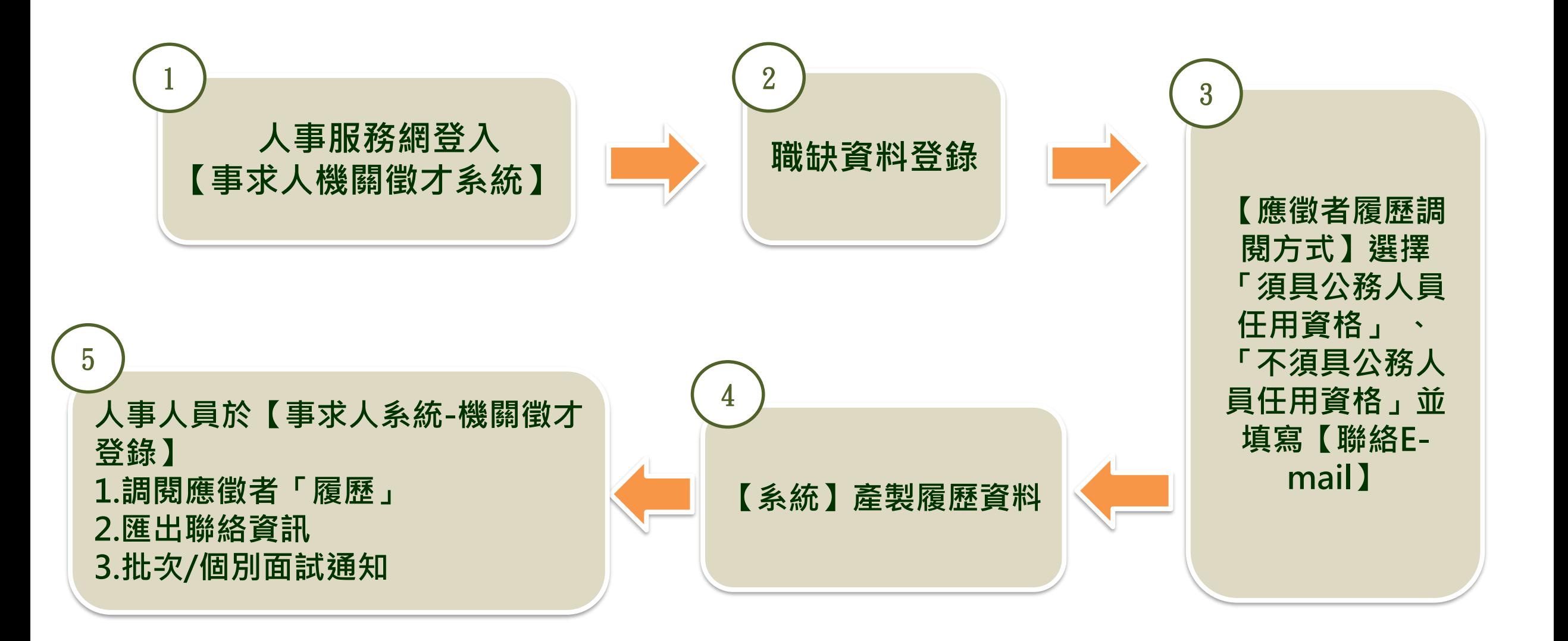

# 步驟一:人事服務網登入【事求人機關徵才系統】

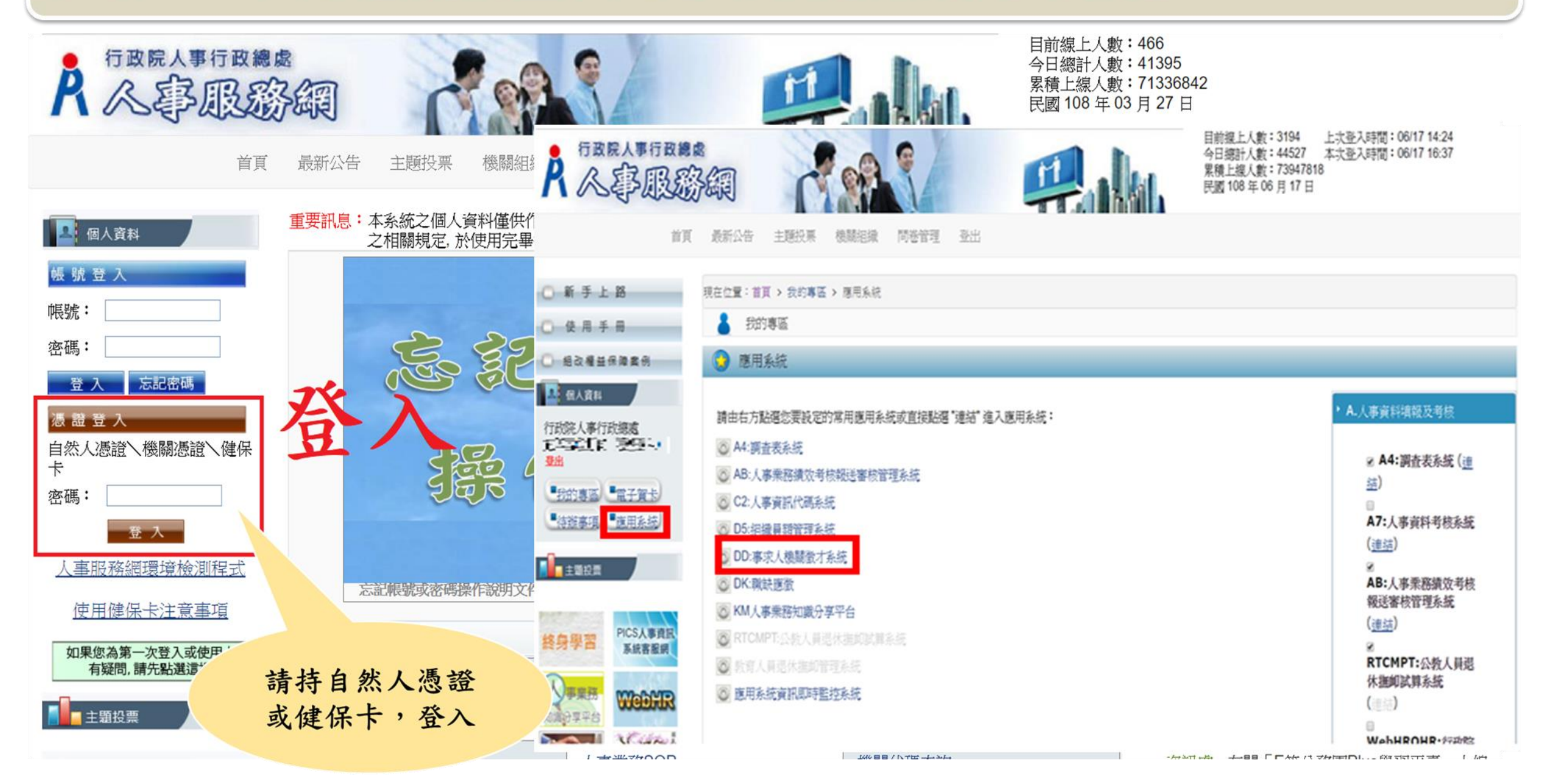

**步驟二:職缺資料登錄**

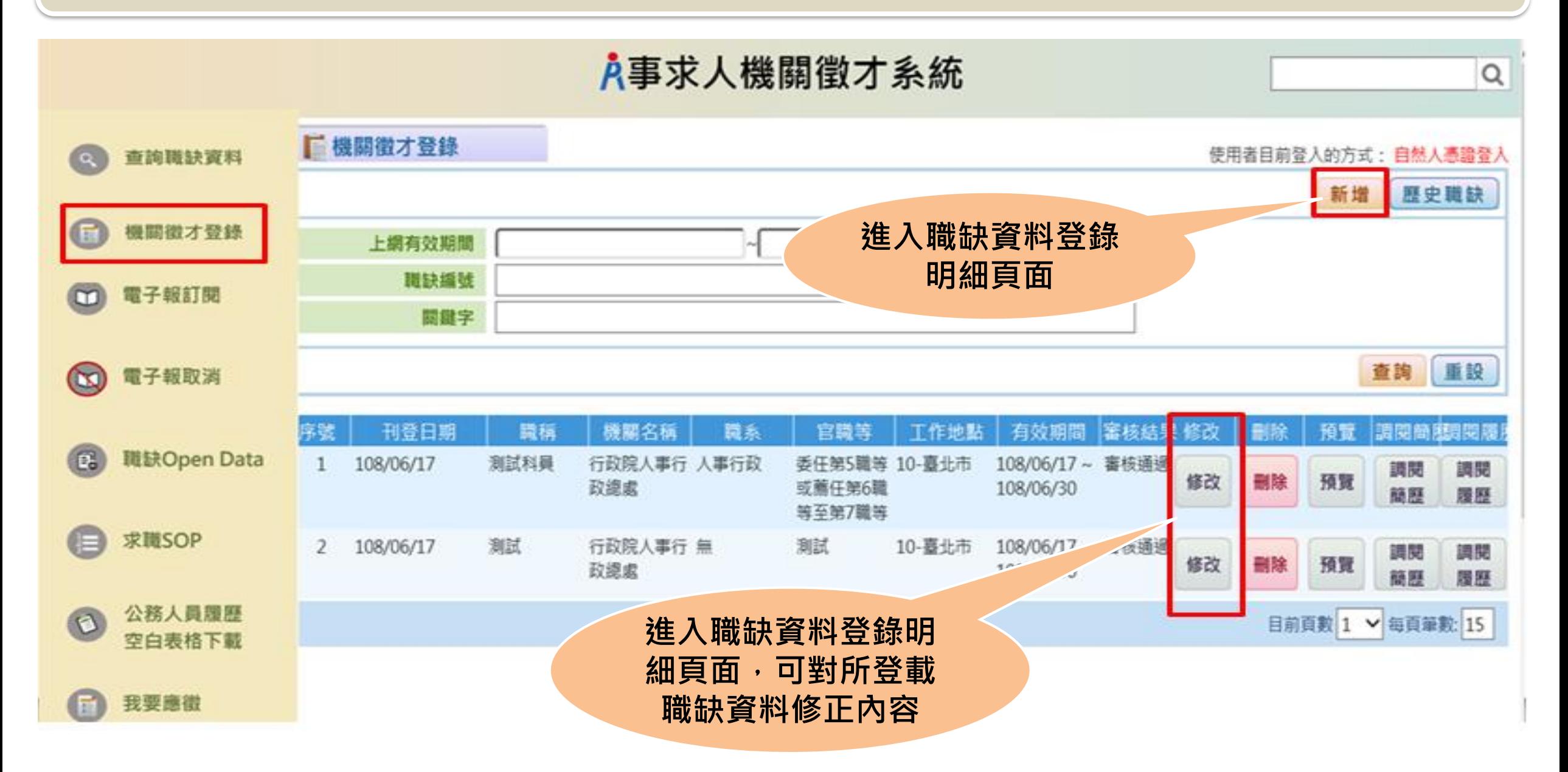

**步驟二:職缺資料登錄**

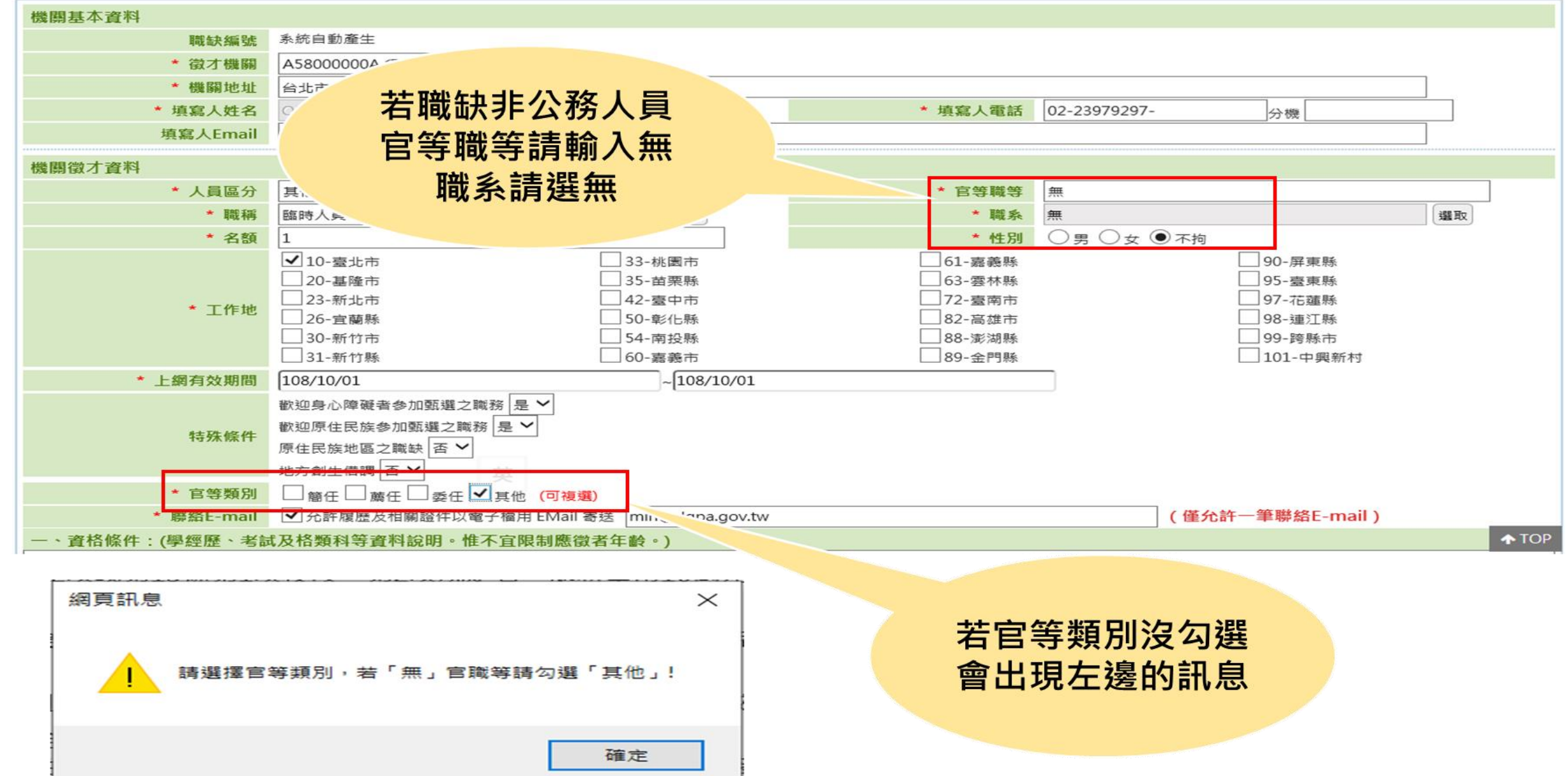

#### **步驟三:【應徵者履歷調閱方式】選擇「須具公務人員任用資格」 、「不須具公務人 員任用資格」並填寫【聯絡E-mail】**

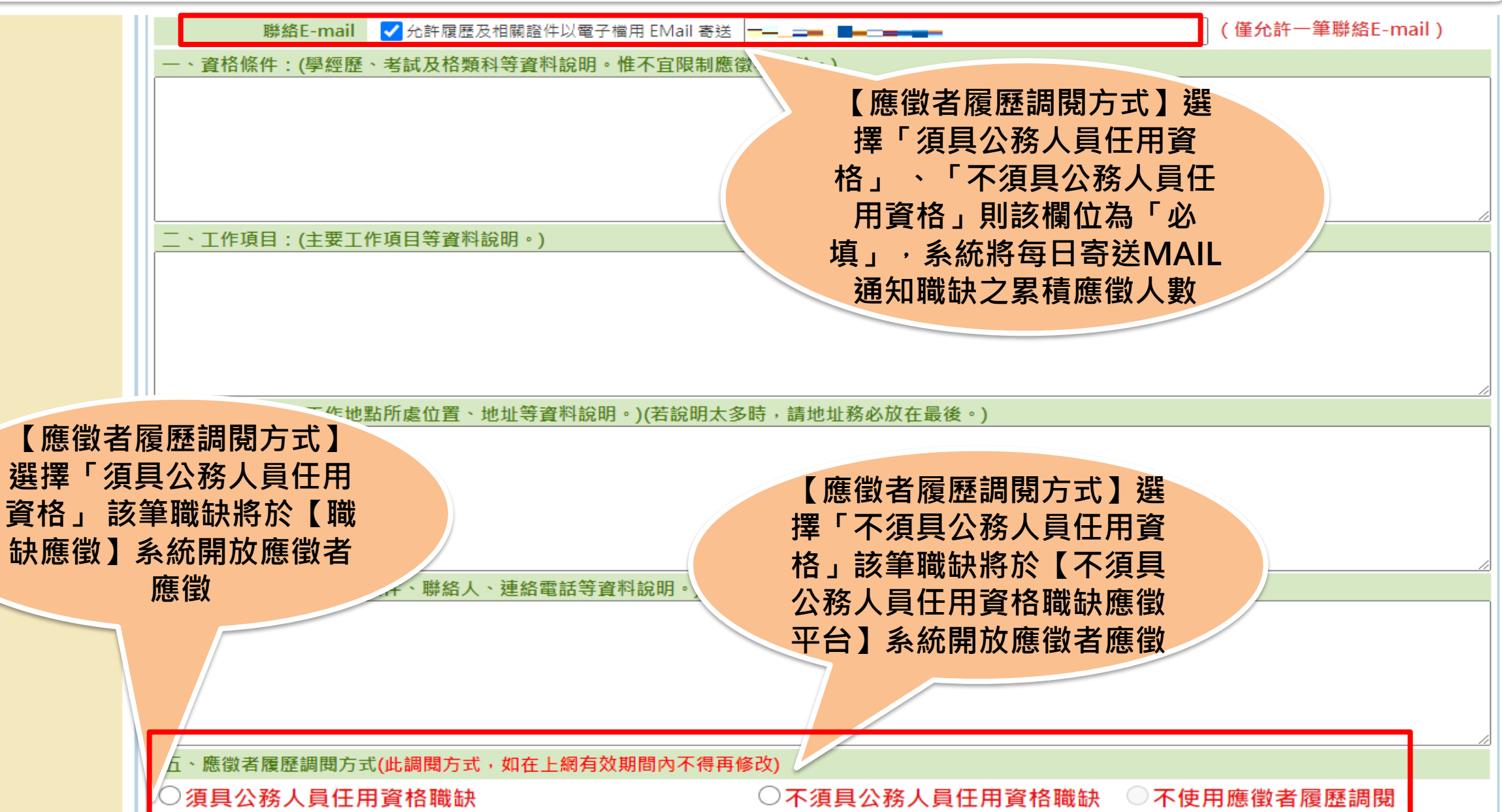

#### **步驟三:【應徵者履歷調閱方式】選擇「須具公務人員任用資格」可依照徵才機關所勾 選項目產製相關的履歷資料**

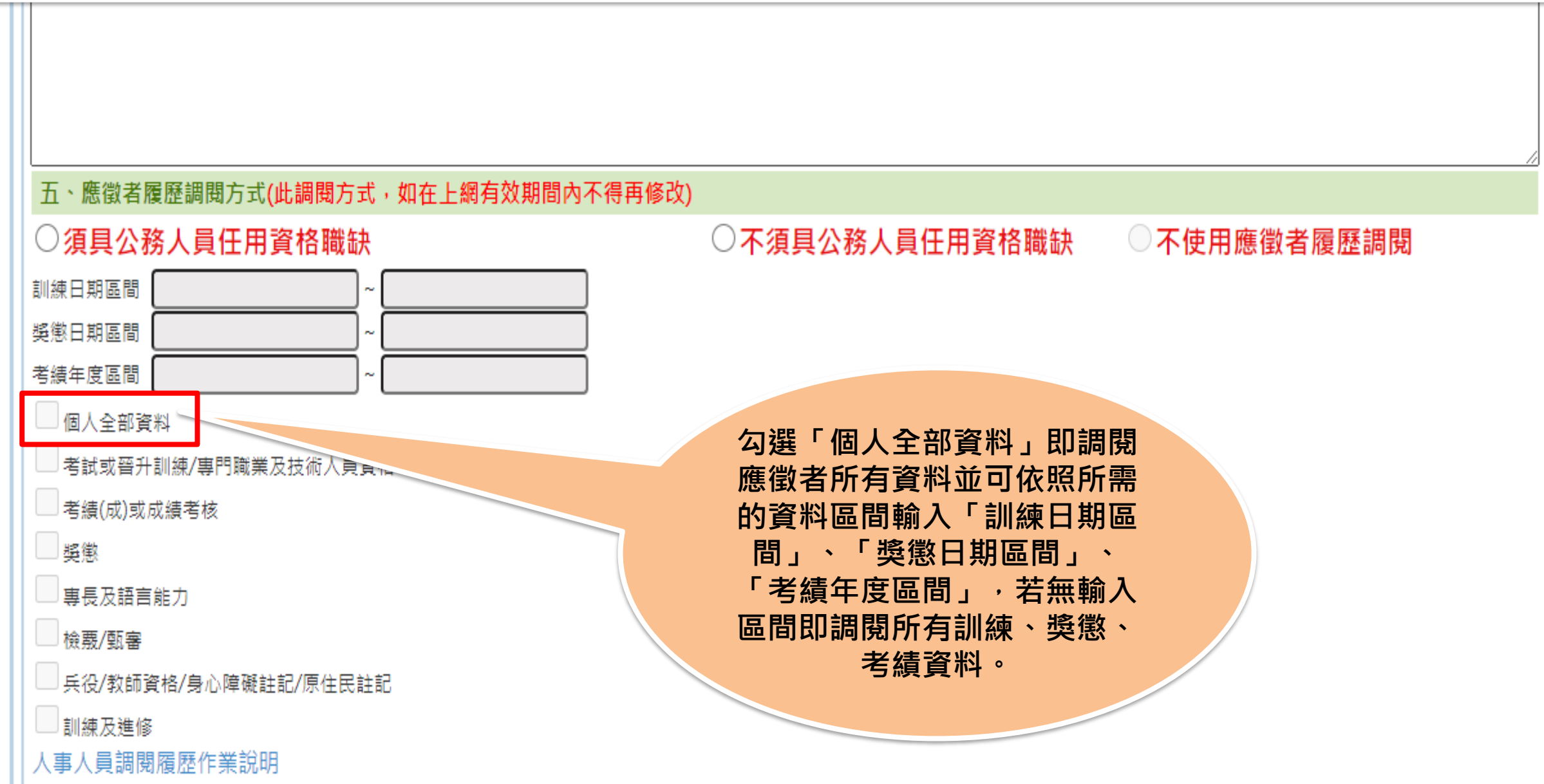

#### **步驟三:人員區分預設為「不須具公務人員任用資格」代碼名稱列表**

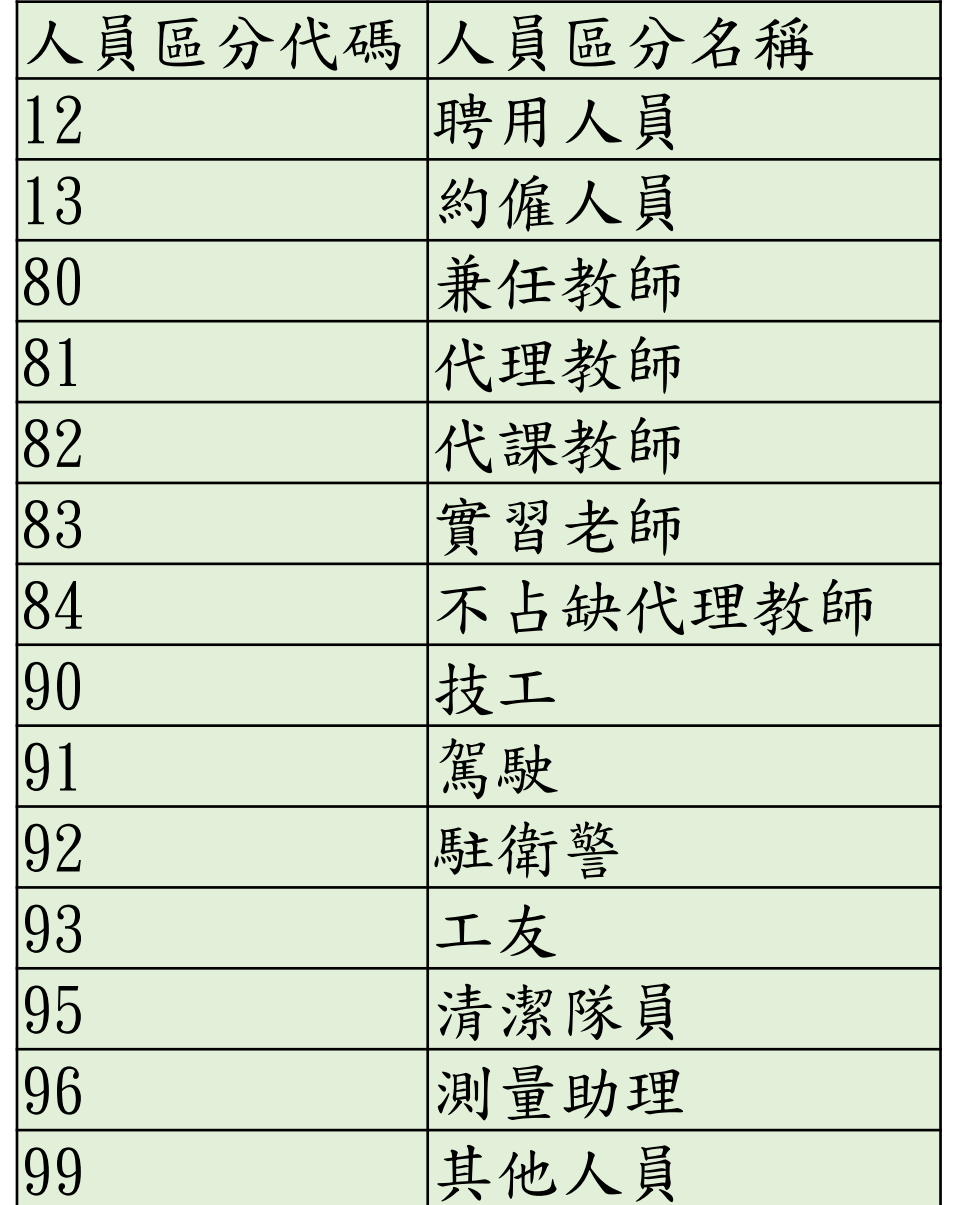

#### 不在左邊列表的人員區分 **系統預設為「須具公務人** 員任用資格」職缺

#### **步驟四:【系統】產製履歷資料**

#### 公務人員職缺 系統每日定時產製履歷檔資料 1點、7點、13點、19點

#### 不須具公務人員任用資格職缺 應徵當下即產製履歷檔資料

#### **步驟五:人事人員於【事求人系統-機關徵才登錄】 調閱應徵者「履歷」**A事求人機關徵才系統  $\alpha$ 請輸入關鍵字 **E 機關徵才登錄** 使用者目前登入的方式: 自然人憑證登入 杳詢職缺資料 歷史職缺 新增 上網有效期間 (迄日仍有效之職缺) 機關徵才登錄 職缺編號 關鍵字 機關徵才匯入 重設 查詢  $\Box$ 電子報訂閱 序號│刊登日期│ 審核結果 修改 機關名稱 職種 職系 官職等 工作地點 有效期間 刪除 預覽 調閱簡歷 調閱履歷 行政院人事行 無  $109/01/22$  ~ 109/02/10測試 無 10-臺北市 審核通過  $\mathbf{1}$ 調閱 調閱 刪除 預覽 修改 G 電子報取消 政總處 109/12/31 簡歷 履歷 109/09/07 測試 行政院人事行 無 10-壹北市.20-109/08/01~  $\mathcal{P}$ 無 審核涌過 調閱 調閱 修改 刪除 預覽 政總處 110/07/31 基隆市 職缺Open Data 簡歷 履歷  $109/09/08$  ~ 3. 109/09/14測試 行政院人事行 無 無 10-秦北市 審核通過 調閱 調閱 修改 刪除 預覽 政總處 110/10/31 簡歷 履歷 求職SOP  $\overline{4}$ 109/09/14測試 行政院人事行 無 無 10- 臺北市  $109/09/14$  ~ 審核通過 調閱 調閱 修改 刪除 預覽 118/12/31 政總處 簡歷 履歷 公務人員履歷  $\lceil$ 空白表格下載 5. 109/09/30測試 國民大會 無 無 10- 臺北市  $109/09/30$ ~ 審核通過 調閱 調閱 修改 刪除 預覽 118/02/01 簡歷 履歷 審核通過 6 109/09/30測試 行政院人事行 無 鈿 10- 臺北市  $109/09/30$  ~ 調閱 調閱 我要應徵 修改 刪除 預覽 政總處 118/02/01 簡歷 履歷  $7^{\circ}$ 109/10/21測試 行政院人事行 無 無 10- 臺北市  $109/10/31$  ~ 審核通過 調閱 調閱 修改 刪除 預覽 政總處 110/06/30 簡歷 履歷 目前頁數 1 ▼ 每頁筆數: 15 (共7筆 / 計1頁)

# **步驟五:人事人員於【事求人系統-機關徵才登錄】 調閱應徵者「履歷」**

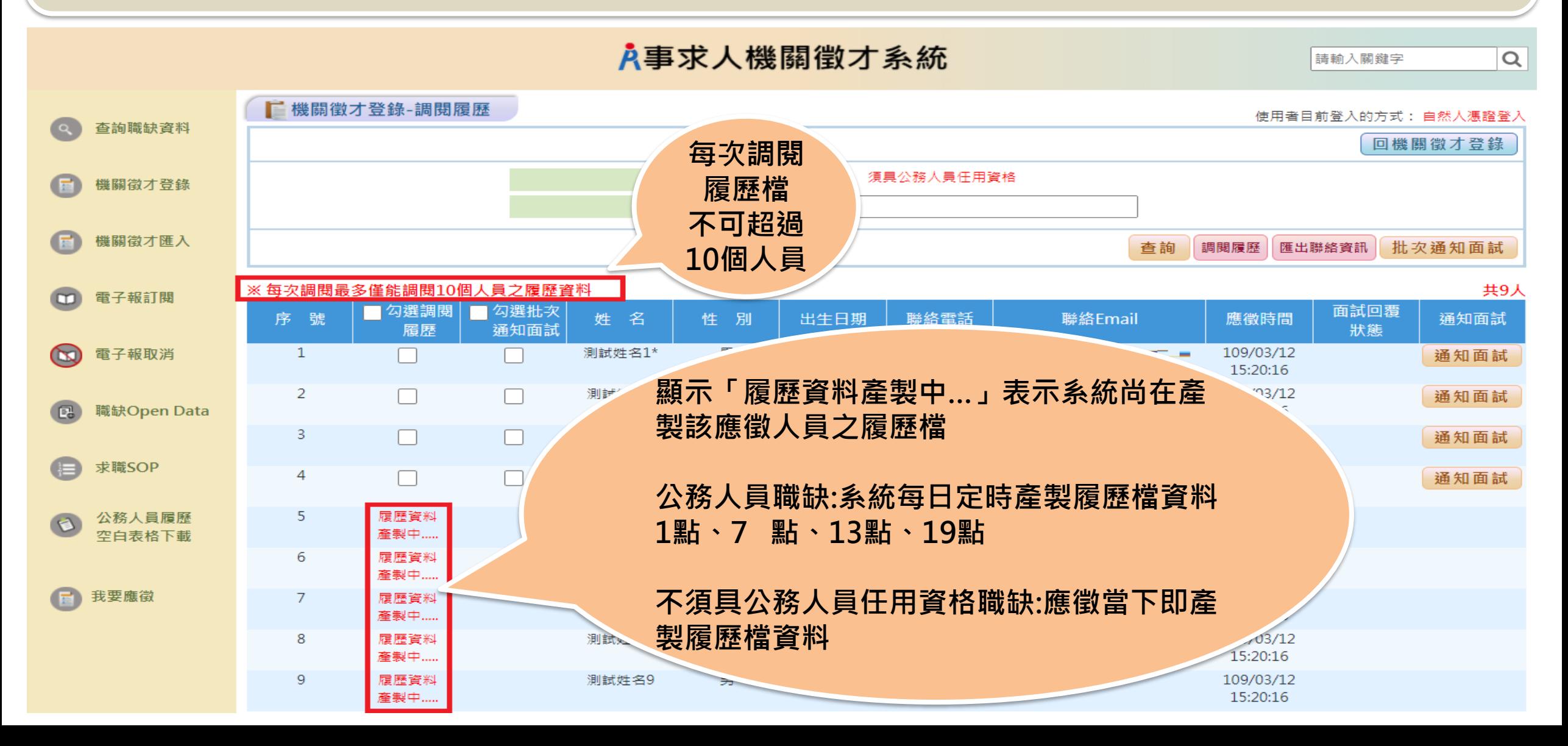

# **步驟五:人事人員於【事求人系統-機關徵才登錄】 調閱應徵者「履歷」**

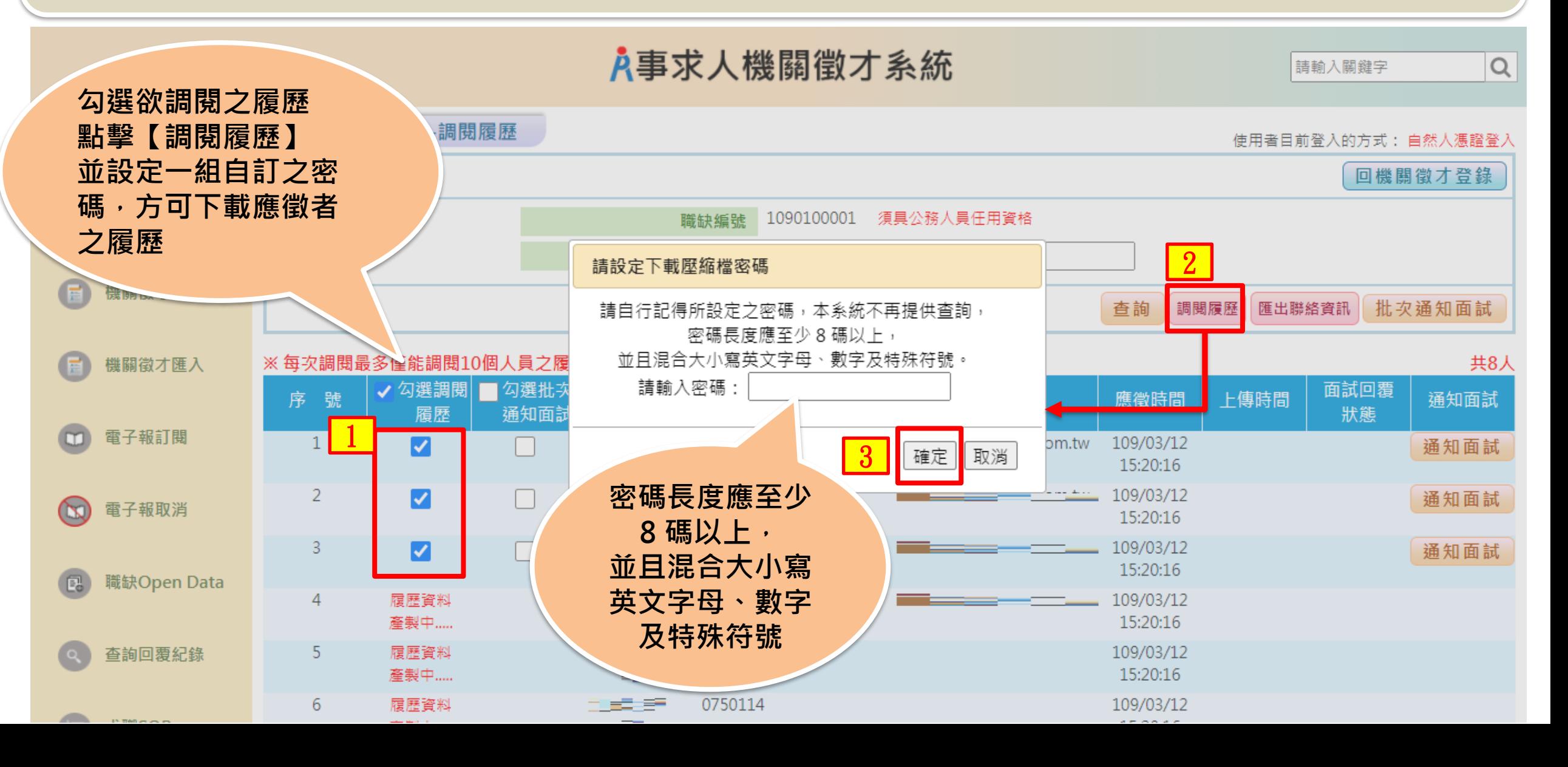

# **步驟五:人事人員於【事求人系統-機關徵才登錄】 匯出應徵者「聯絡資訊」**

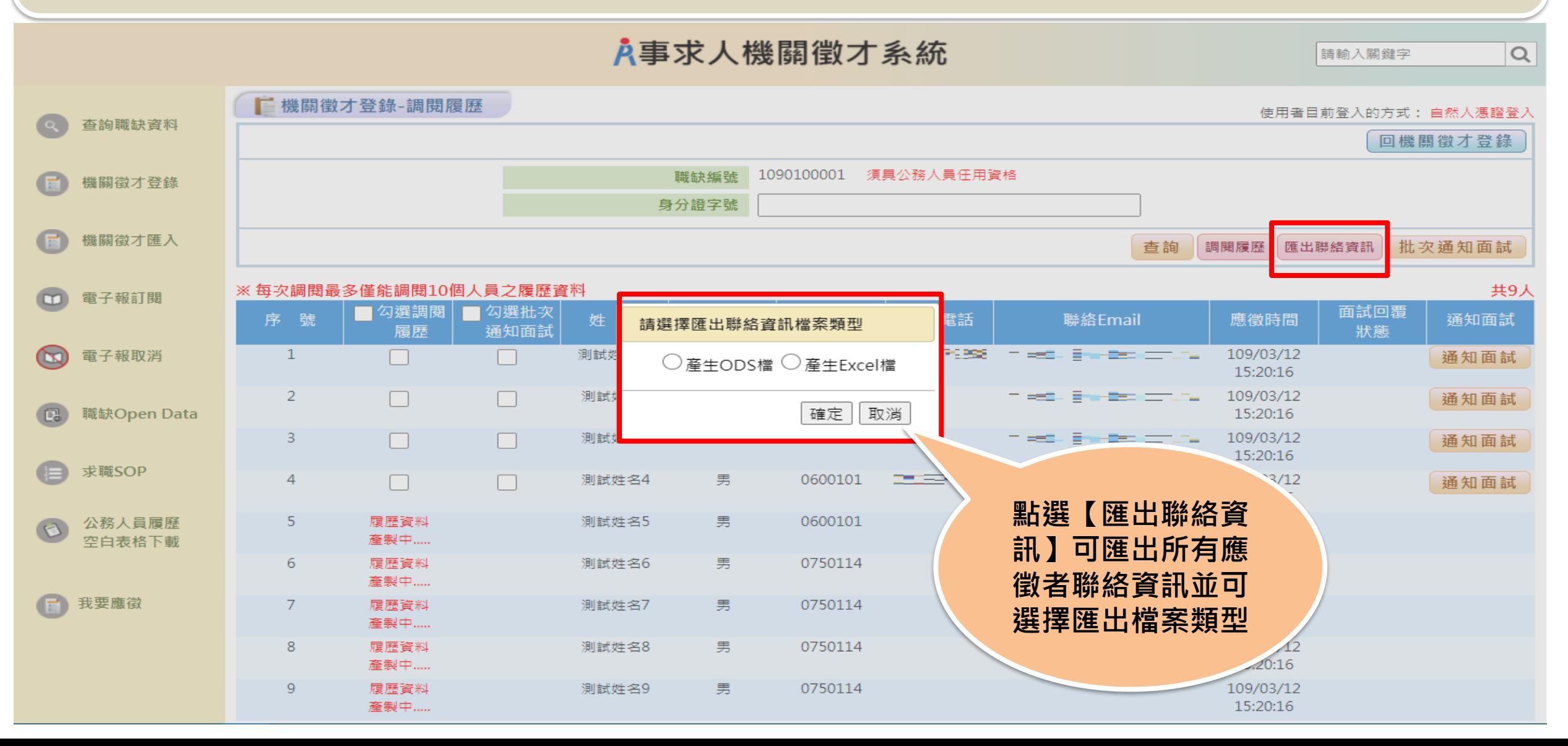

## **步驟五:人事人員於【事求人系統-機關徵才登錄】 對應徵者進行「批次通知面試」**

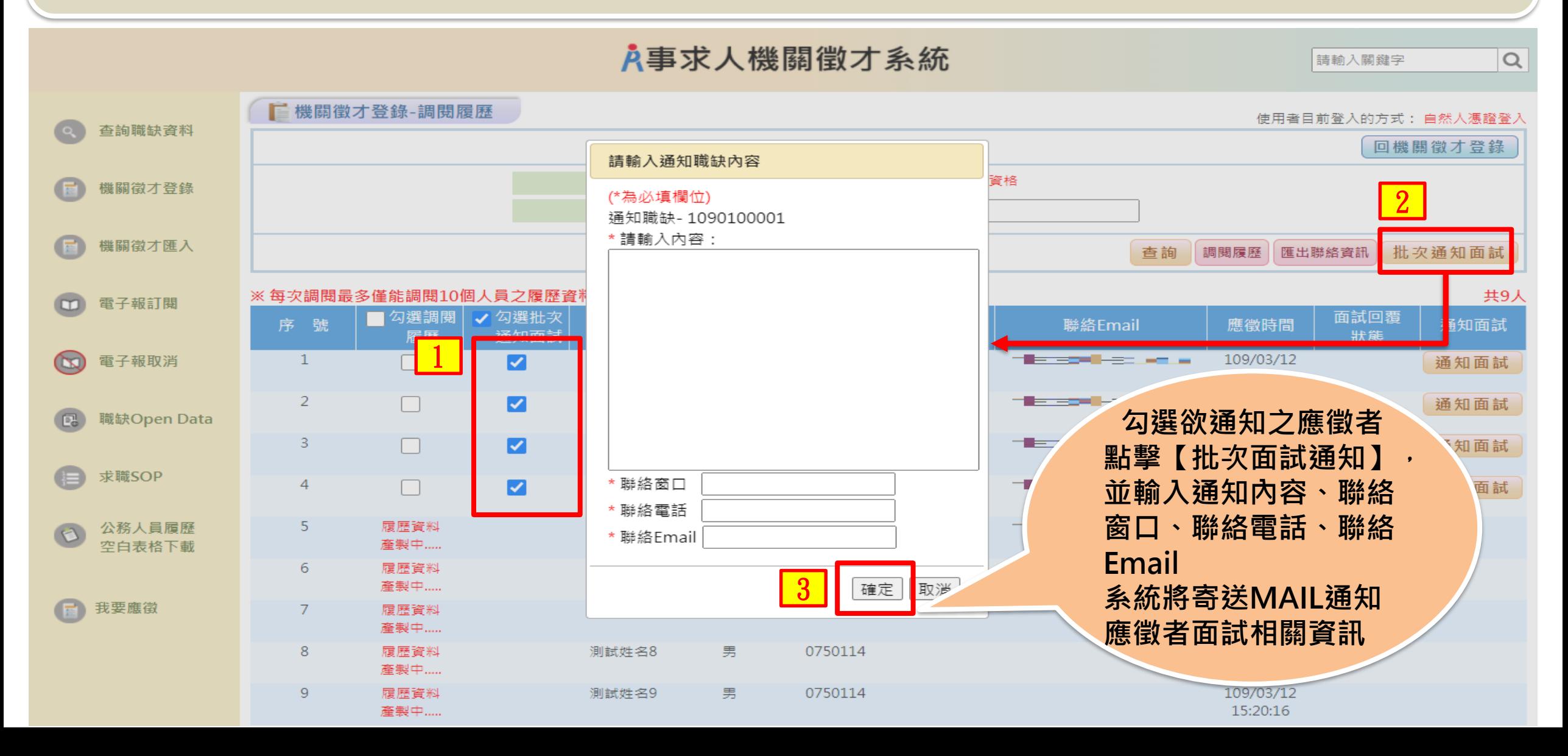

# **步驟五:人事人員於【事求人系統-機關徵才登錄】 對應徵者進行個別「通知面試」**

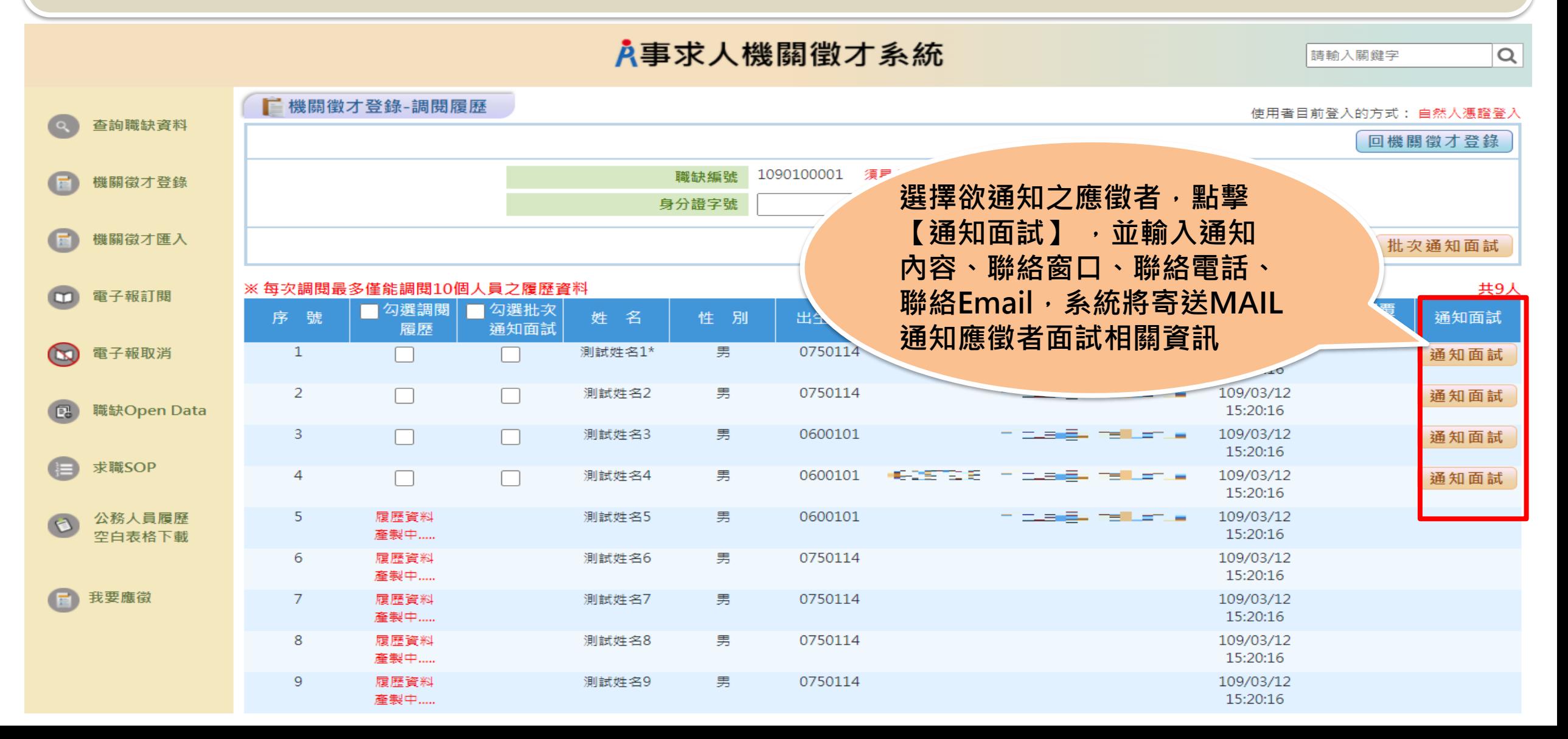

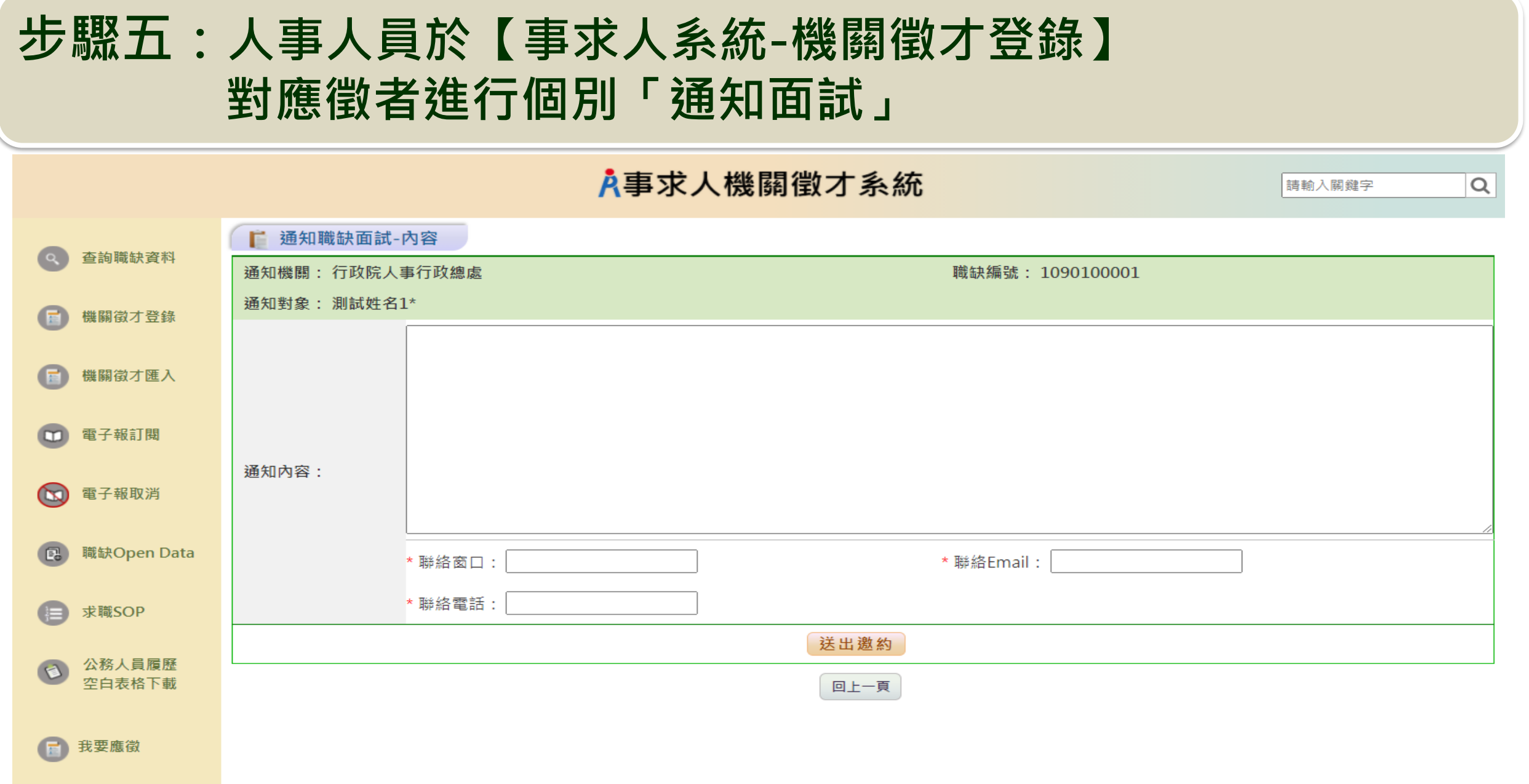

# **步驟五:人事人員於【事求人系統-機關徵才登錄】 「面試回覆狀態」**

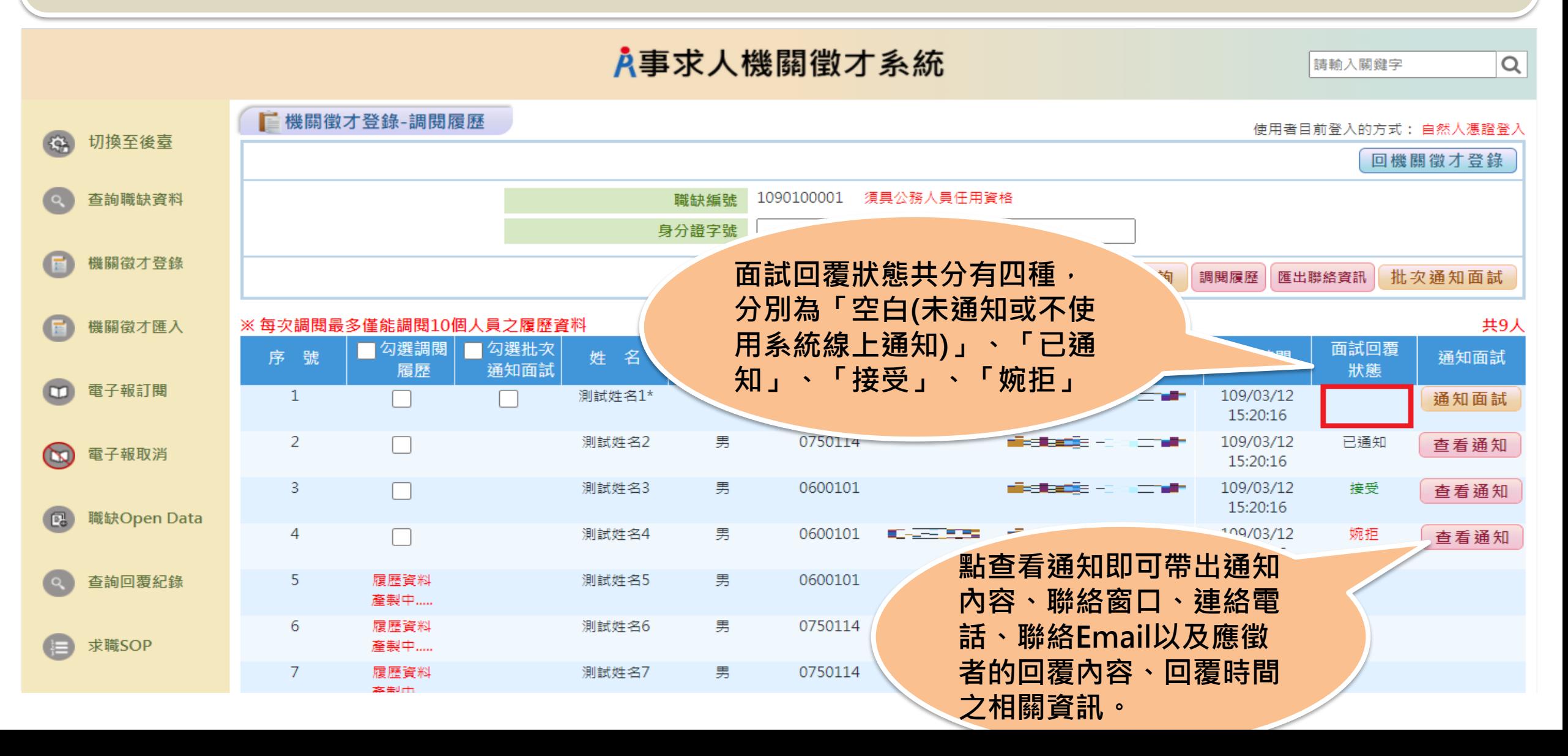

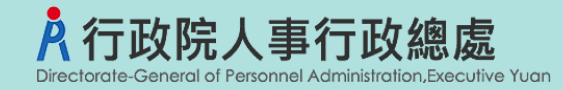

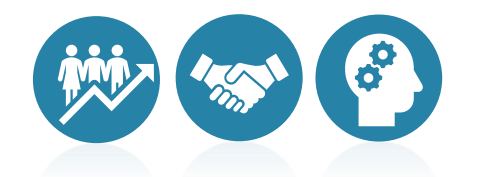

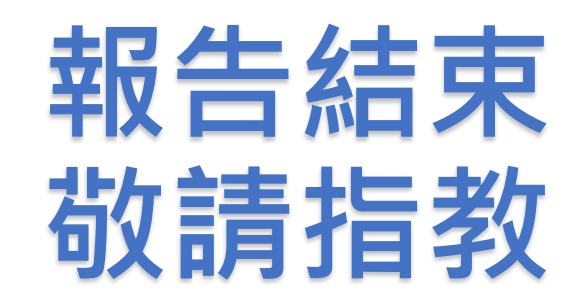